# Overo Series Signals and Connectors Technical Reference

[Connector J1 \(70-pin\): LCD, PWM & Analog](#page-1-0) Signals [Design Notes for Connector J1:](#page-1-1)

[Connector J4 \(70-pin\): Extended Memory Bus & MMC](#page-3-0) Signals

[Connector J5 \(27-pin\): camera control signals](#page-5-0)

[40-Pin Header](#page-7-0)

[60-Pin Header](#page-9-0)

[TurtleCore Expansion Board](#page-10-0) [TurtleCore Power Jumper](#page-11-0) [Identifying Power Pins](#page-11-1) [Connecting via a Jumper or SPST Switch](#page-11-2)

[LCD Touch Screens](#page-12-0)

[Cabling and Compatible USB Devices](#page-13-0) [USB Cables](#page-13-1) [USB Hubs](#page-13-2) [Network Adaptors](#page-13-3) [Other Devices Connected by Customers:](#page-14-0)

[JTAG and Bootable microSD cards](#page-14-1)

## <span id="page-1-0"></span>Connector J1 (70-pin): LCD, PWM & Analog Signals

The Signals Document provides a detailed reference for all external electrical signals from the Overo COM. See "downloads".

### <span id="page-1-1"></span>Design Notes for Connector J1:

Connector (J1) is one of the 2 x 70-pin connectors located on the bottom of each Overo COM.

- 1. All logic is at 1.8V.
- 2. The input range of the supply voltage is approximately 3.3V 4.2V.
- 3. The signals of connectors J1 are connected directly to the OMAP35xx without buffers.
- 4. USBOTG interface supports high speed USB (480MBs).
- 5. Pin 8 was incorrectly labeled as GPIO127 TS IRQ. Pin 8 is now correctly labeled as GPIO\_10.
- 6. Pin 14 was incorrectly labeled as GPIO128\_GPS\_PPS. Pin 14 is now correctly labeled as GPIO\_186.
- 7. The physical location of pin 1 of the J1 connector can be found in the layout information posted at pubs.gumstix.com (see COMs section).
- 8. Some notes re JTAG and J1-9 (GPIO 31) have been linked below.
- 9. Last update on Sept 22, 2011 re pin 62 and pin 63.

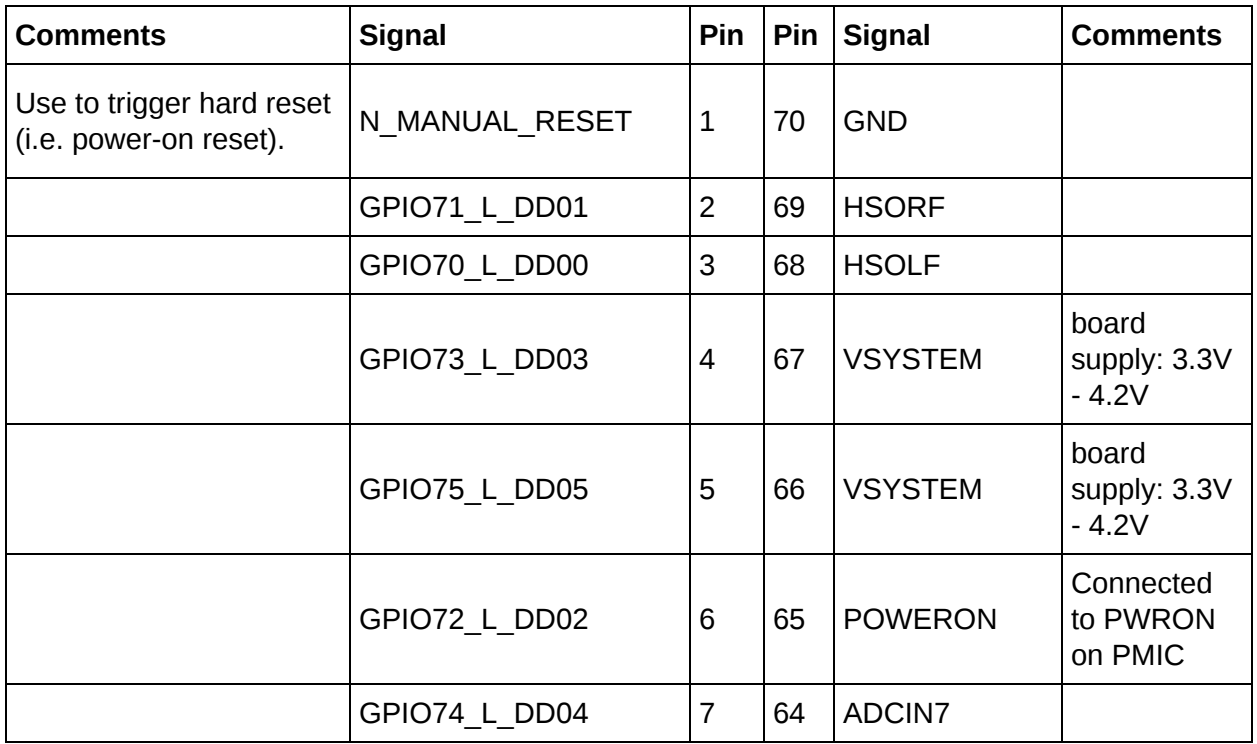

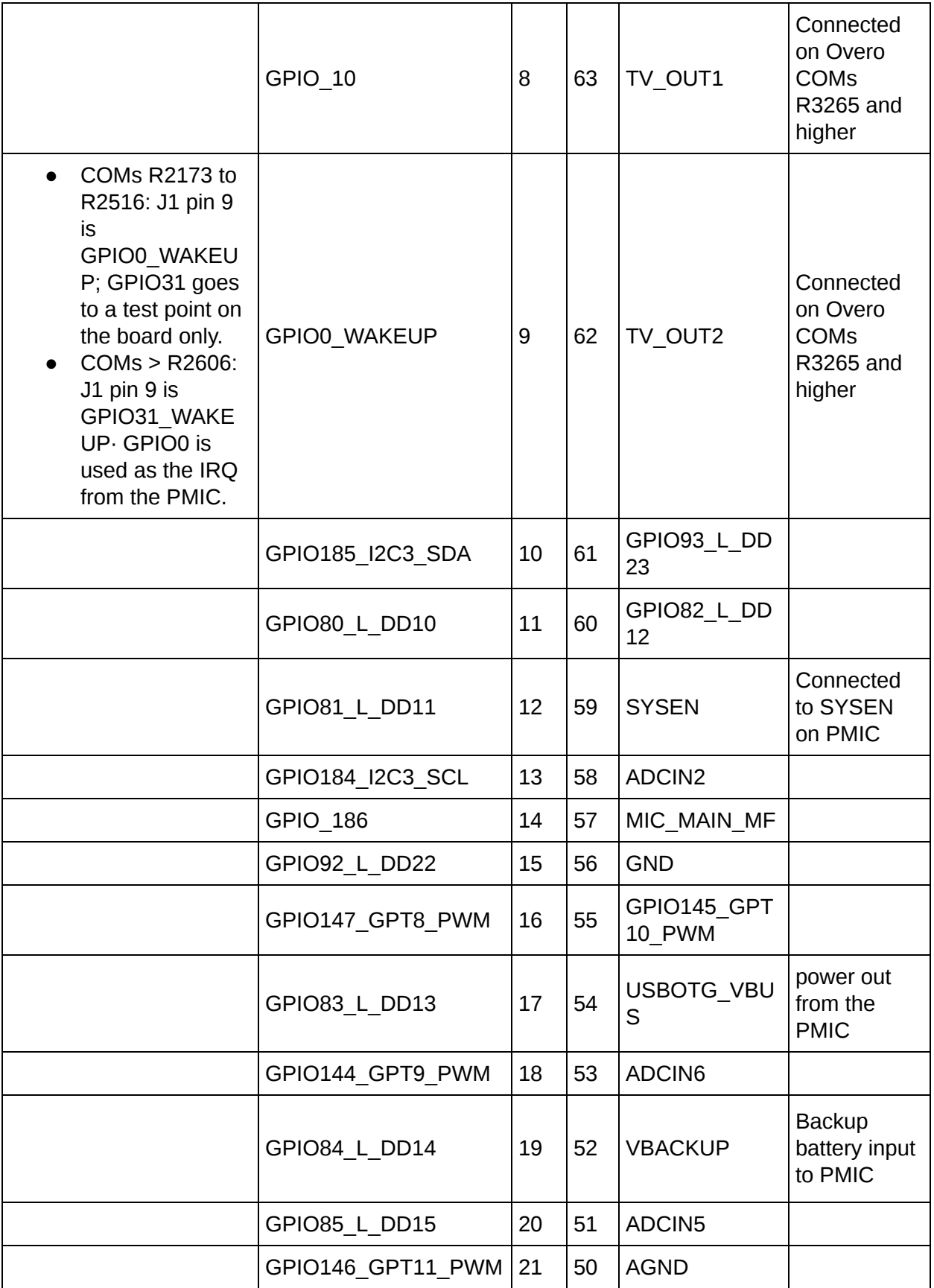

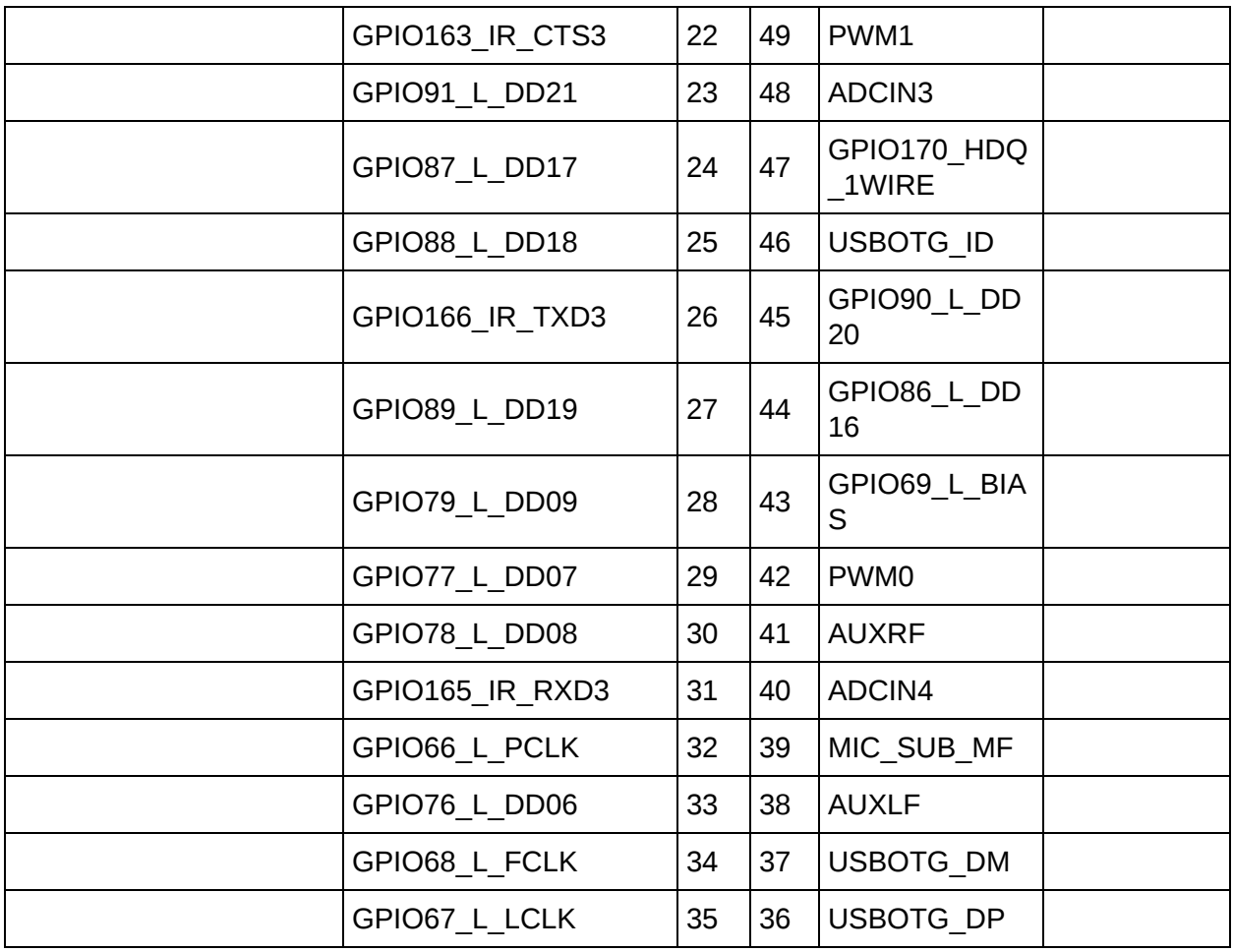

## <span id="page-3-0"></span>Connector J4 (70-pin): Extended Memory Bus & MMC Signals

The Signals Document, posted as a download on this page, provides a detailed reference for all external electrical signals from the Overo COM.

Design Notes for Connector J4:

- 1. All logic is at 1.8V
- 2. The input range of the supply voltage is approximately 3.3V 4.2V.
- 3. The signals of connectors J1, J4 and J5 are connected directly to the OMAP35xx without buffers.
- 4. The signals named EM\_x are connected to the OMAP GPMC interface (named GPMC\_x in OMAP documents).
- 5. USBH interface supports high speed USB (480MBs).
- 6. J4-46 (4030GP2\_N\_MMC3\_CD) = Card Detect signal for MMC3. It comes from the PMIC. Expansion board schematics may refer to pin 46 as GPIO149\_MMC3\_CD. The correct signal name, as shown in this table, is 4030GP2\_N\_MMC3\_CD.
- 7. The physical location of pin 1 of the J1 connector can be found in the layout information posted at pubs.gumstix.com (see COMs section)
- 8. Last update Sept 22nd, 2011

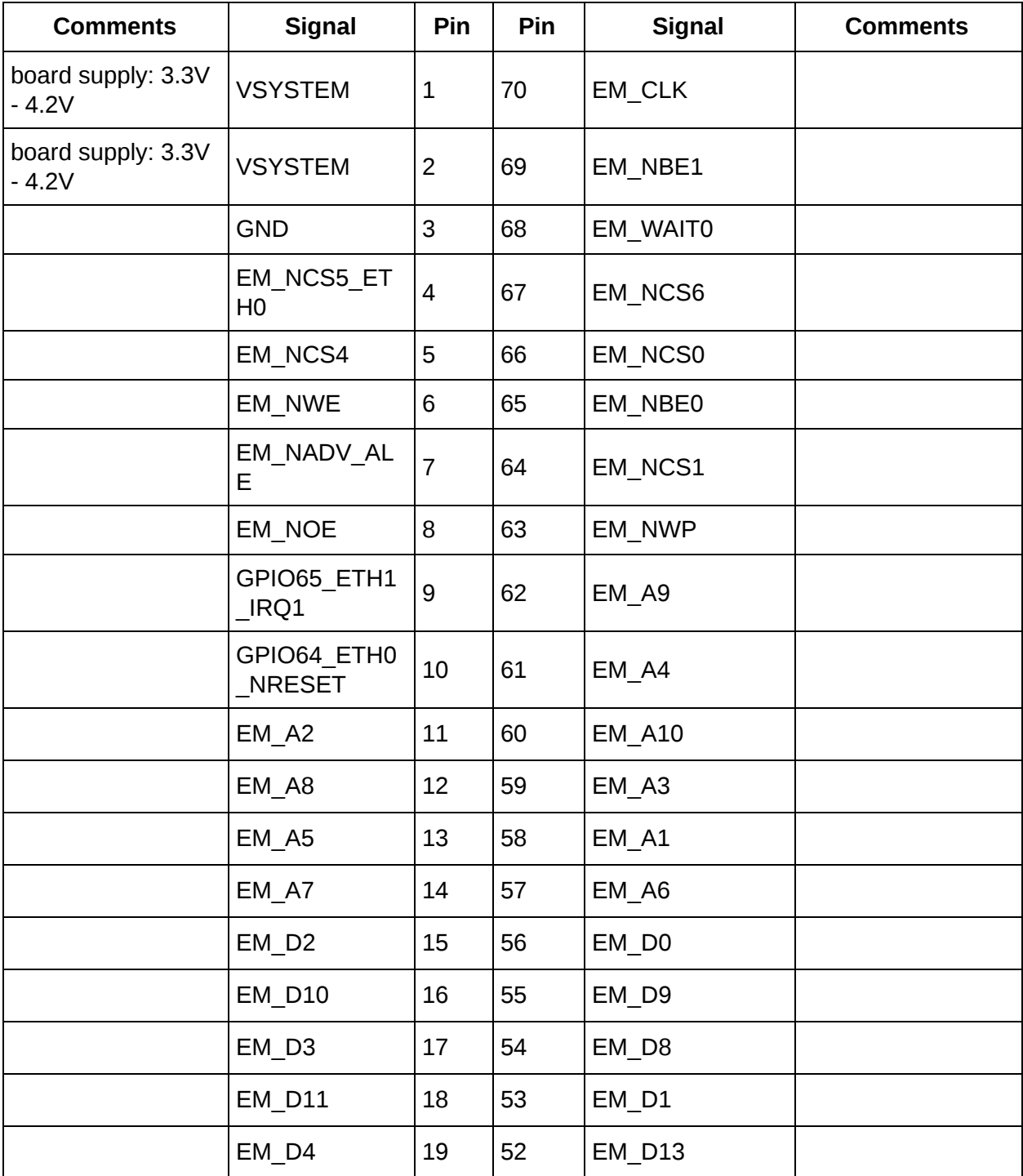

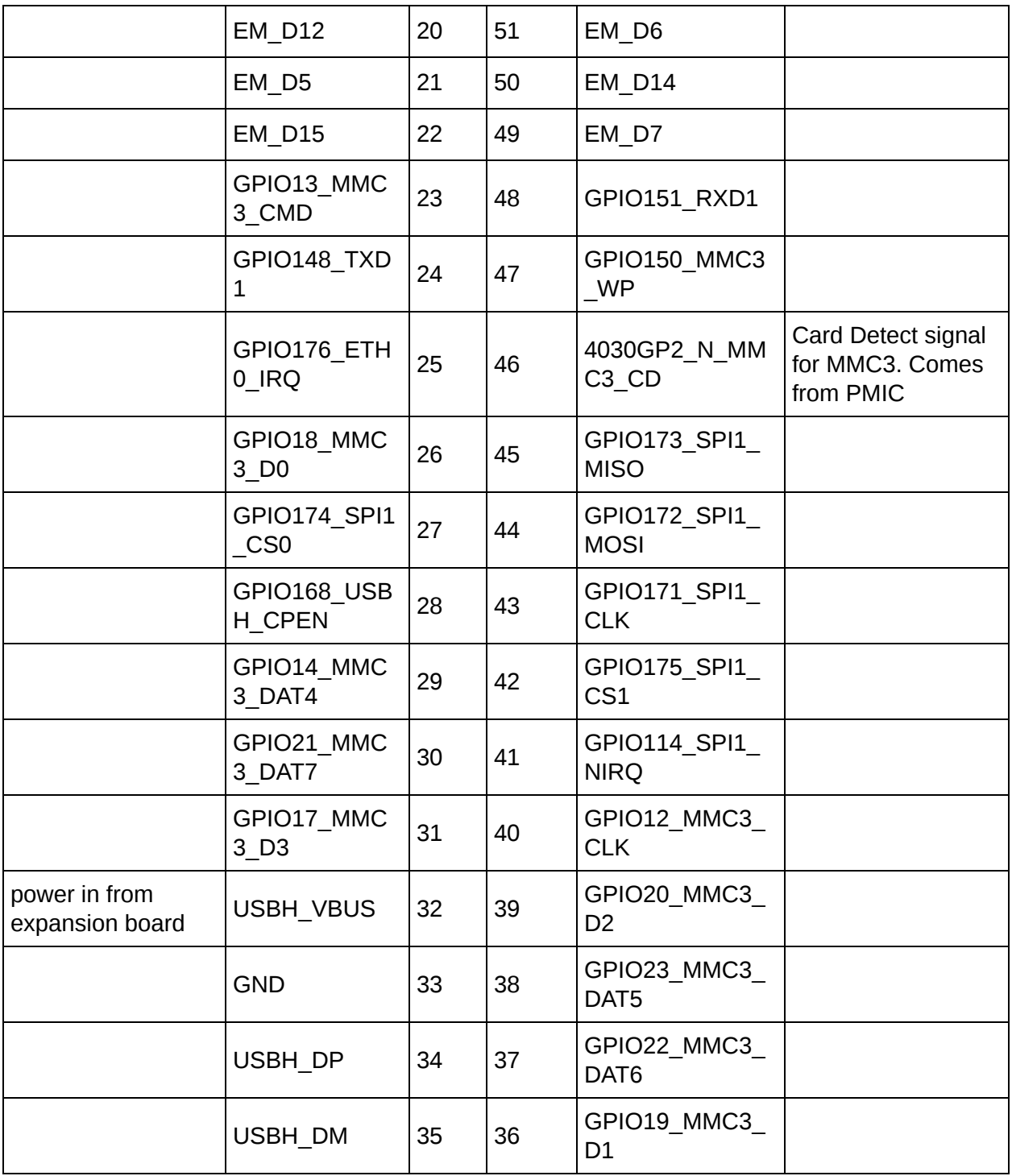

## <span id="page-5-0"></span>Connector J5 (27-pin): camera control signals

**Design Notes for Connector J5:**

The 27-pin connector (J5) is mounted on the top of each Overo COM.

- All logic is at 1.8V
- 1.8V power is supplied by the Overo COM for use on the camera module. This power should not be used as a general supply but only to power a level-shifting transceiver, if needed.
- The input range of the supply voltage is approximately  $3.3V 4.2V$ .
- VSYSTEM is power from the baseboard routed through Overo for use on camera module.
- The signals of connector J5 are connected directly to the OMAP3503 without buffers.

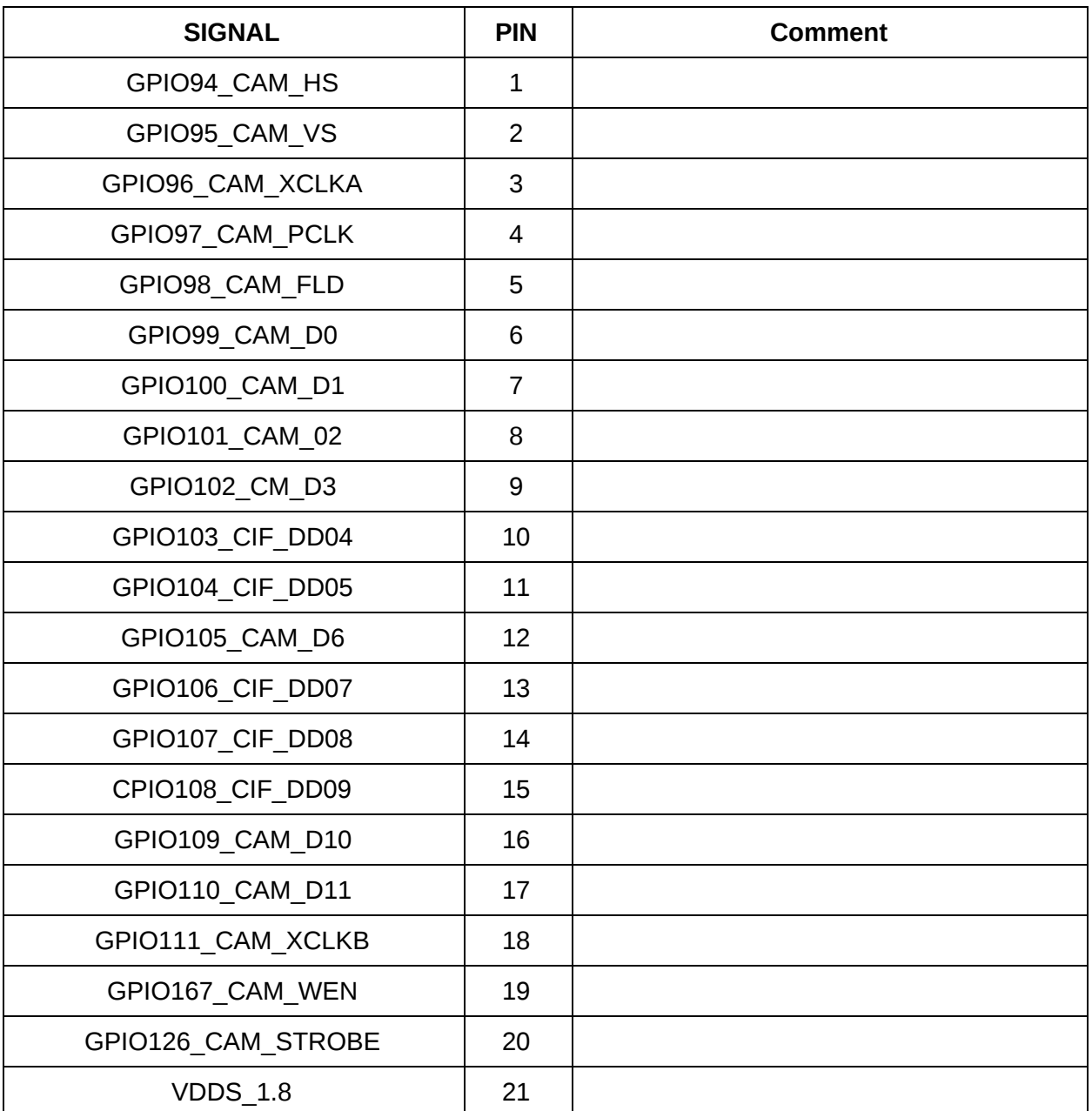

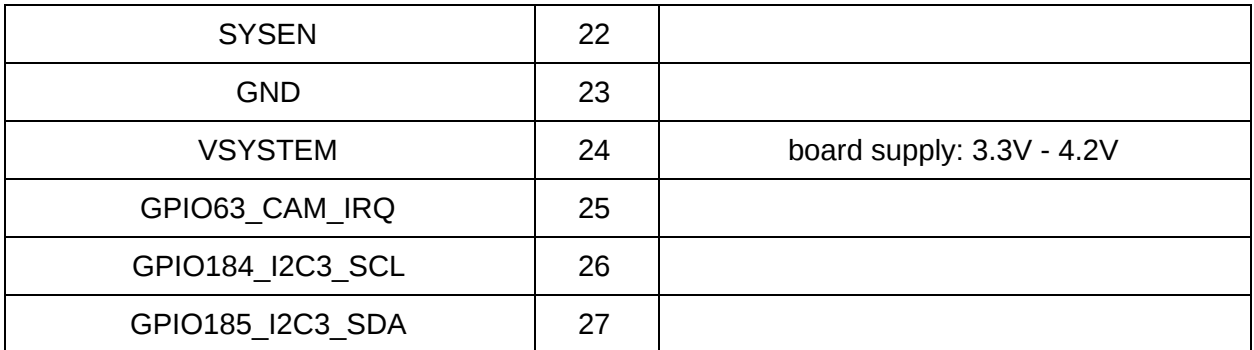

Further Information:

- Connector J5 on each Overo COM is the 27-pin Hirose FH26-27S connector.
- Gumstix sells the flex ribbon cable for this J5 connector in the accessories section (cables) of www.gumstix.com, [linked here .](https://store.gumstix.com/accessories/connectors.html)
- Each end of the flex ribbon connects to a 27-pin Hirose FH26-27S connector. As such, one end would connect to the 27-pin hirose connector on the top of the Overo COM while the other end of the ribbon cable connects to the 27-pin hirose connector mounted on a camera expansion board designed for this purpose.
- The J5 connector is a bottom contact connector not top contact.
- The physical location of pin 1, 2, 26 and 27 of the J5 connector can be found in the layout information posted at pubs.gumstix.com (see [COMs section](http://pubs.gumstix.com/boards/COMS/Overo/)).

### <span id="page-7-0"></span>40-Pin Header

#### **Design Notes:**

- All logic levels are 1.8V.
- Signals available on 0.100" through-holes.
- A to D converter lines run direct to the TPS65950 with a maximum 2.5V.
- The VCC 1.8 signal is generated on the expansion board.
- More information on Texas Instrument's TPS65950 ·Audio and Power Management module may be found here.
- The 40-pin header is available on the Summit, Tobi, Chestnut43, Palo43, Palo35 and Gallop43 expansion boards.
- This 40-pin header is not available on any Overo COM.

#### **Latest revisions:**

April 16, 2012

● Added notes 2 and 3 to the signal table below.

May 27, 2010

- Pin 18 is now correctly labeled as GPIO\_10. Pin 18 was incorrectly labeled as GPIO127\_TS\_IRQ.
- Pin 17 is now correctly labeled as GPIO\_186. Pin 17 was incorrectly labeled as GPIO128\_GPS\_PPS.

#### February 9, 2010

● Correct VCC\_1.8 information.

#### April 23, 2012

● Added notes 2 and 3.

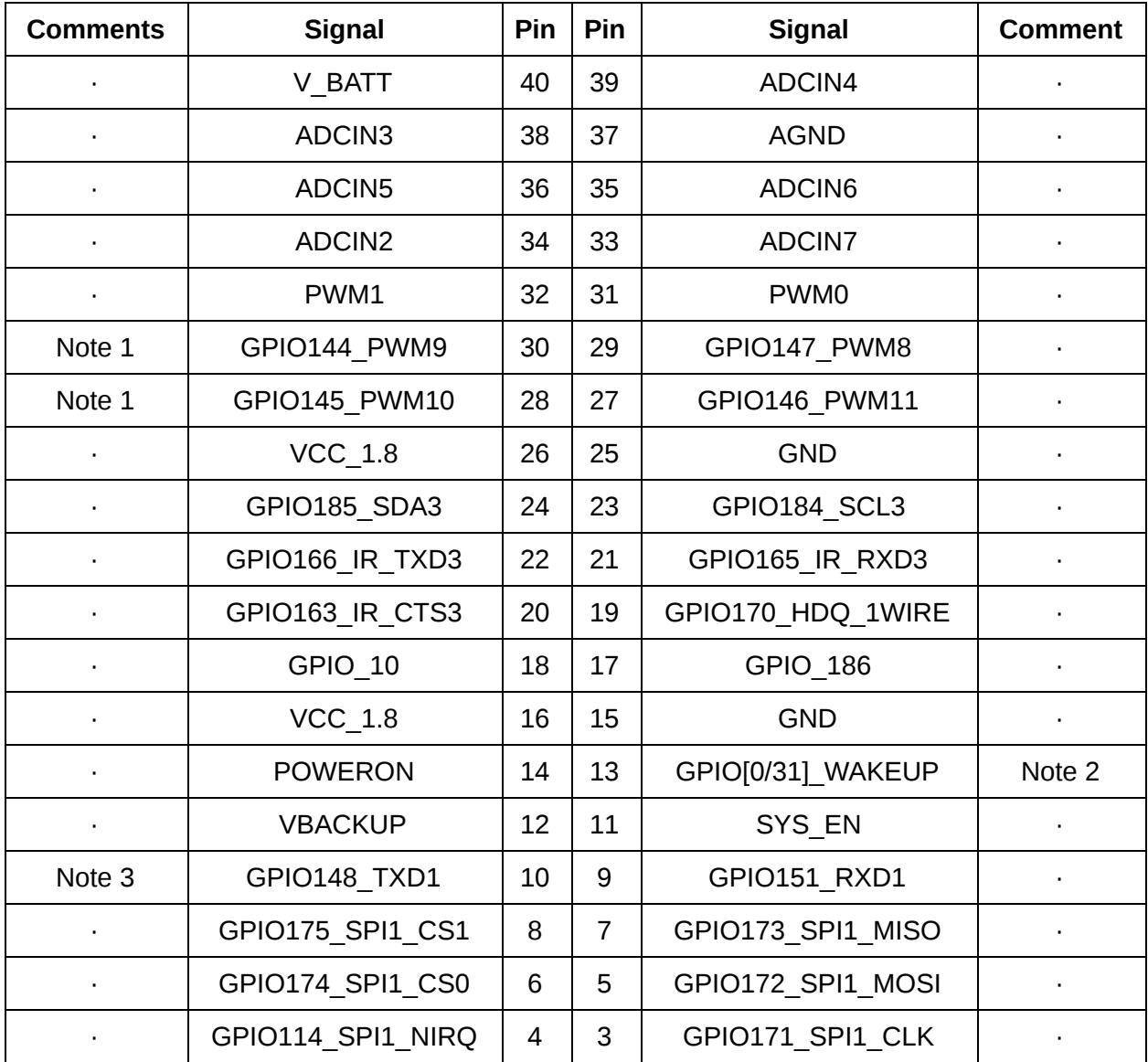

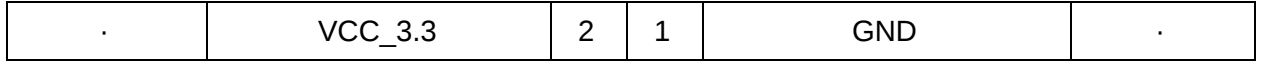

1. GPIO144\_PWM9 and GPIO145\_PWM10 signals are used to drive the 4.3" and 3.5" LCD panels. Respectively, these are the "display enable" and "backlight PWM" lines.

- 2. GPIO0 WAKEUP becomes GPIO31 WAKEUP on all COMs post R2410.
- 3. On some schematics, this net is erroneously labeled GPIO158\_TXD1.

### <span id="page-9-0"></span>60-Pin Header

Connector Notes:

- All logic levels are 1.8V.
- Signals available on 0.100" through-holes.
- A to D converter lines run direct to the TPS65950 with a maximum 2.5V.
- The VCC 1.8 signal is generated on the expansion board.
- This 60-pin header is available, not populated, on two expansion boards of the Overo series: the Pinto-TH and Thumbo.
- The 60-pin header is not available on any Overo COM.
- More information on Texas Instrument's TPS65950 Audio and Power Management module may be found here.

Last revision:

May 27, 2010

- Pin 26 is now correctly labeled as GPIO 10. Pin 26 was incorrectly labeled as GPIO127\_TS\_IRQ.
- Pin 25 is now correctly labeled as GPIO 186. Pin 25 was incorrectly labeled as GPIO128 GPS PPS.

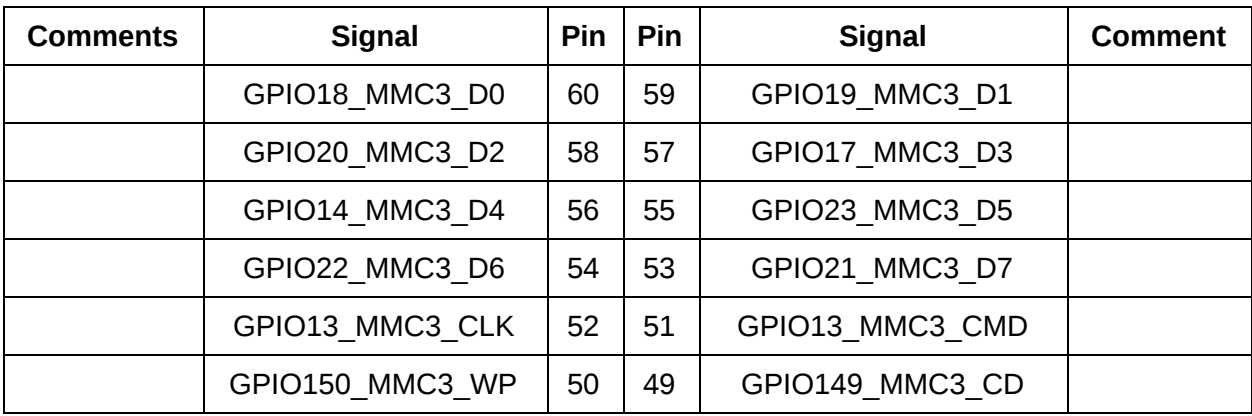

February 9, 2010 to correct the VCC 1.8 information.

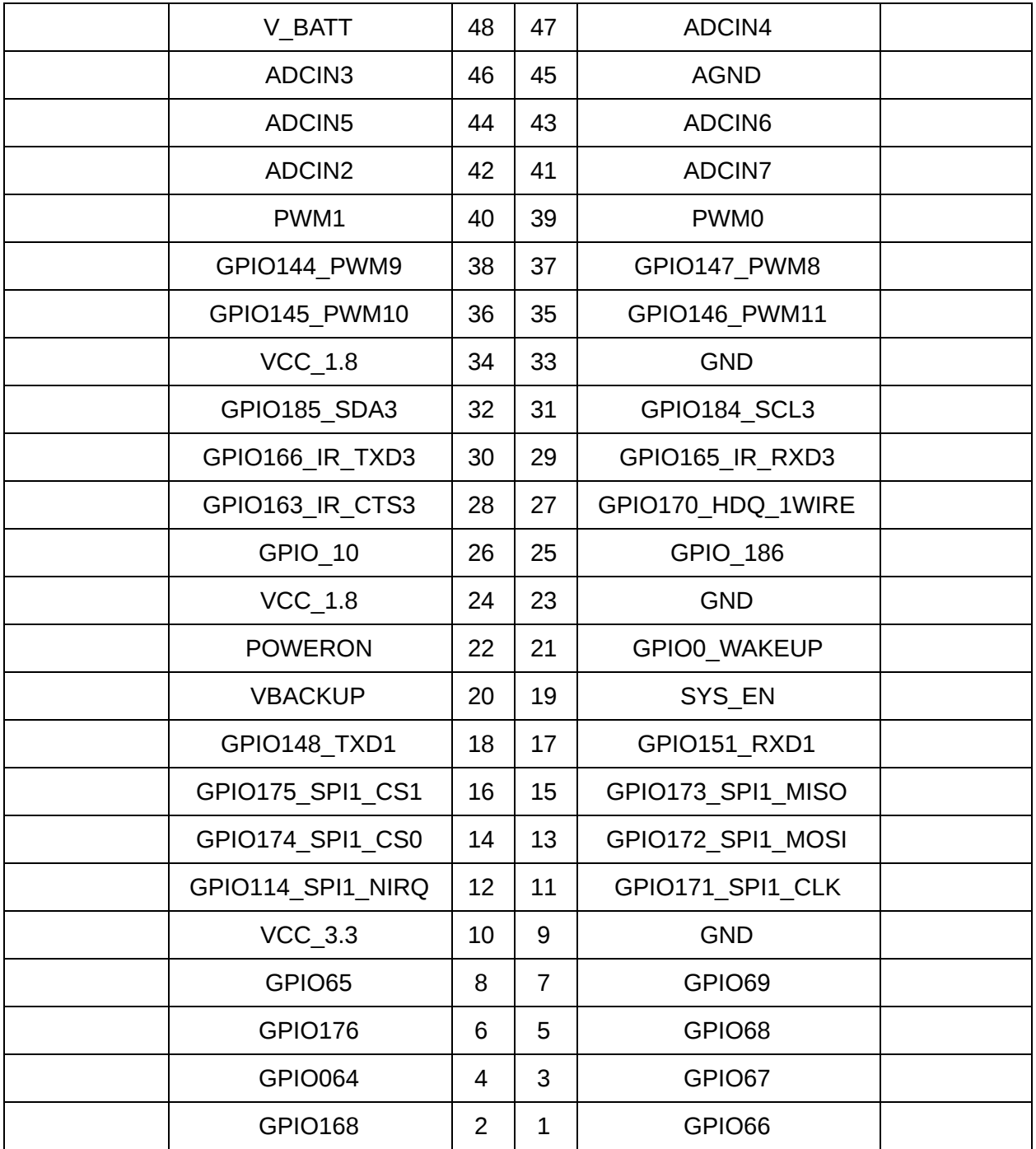

## <span id="page-10-0"></span>TurtleCore Expansion Board

Information about the DB-25 connector, also known as the iRobot Create® "cargo bay connector", and other technical documentation for the Turtlecore expansion board, can be found downloaded from pubs.gumstix.com [here](http://pubs.gumstix.com/boards/TURTLECORE/).

### <span id="page-11-0"></span>TurtleCore Power Jumper

**This section is for users with board revisions R4035 and above only. Users with board revisions R3719 or R3759 should not jumper pins 15 and 16 as it will cause permanent damage to their board.**

### <span id="page-11-1"></span>Identifying Power Pins

For the TurtleCore to power on, pins 15 and 16 of CON1 must be jumpered together. Pins 15 and 16 can be identified using the following illustration:

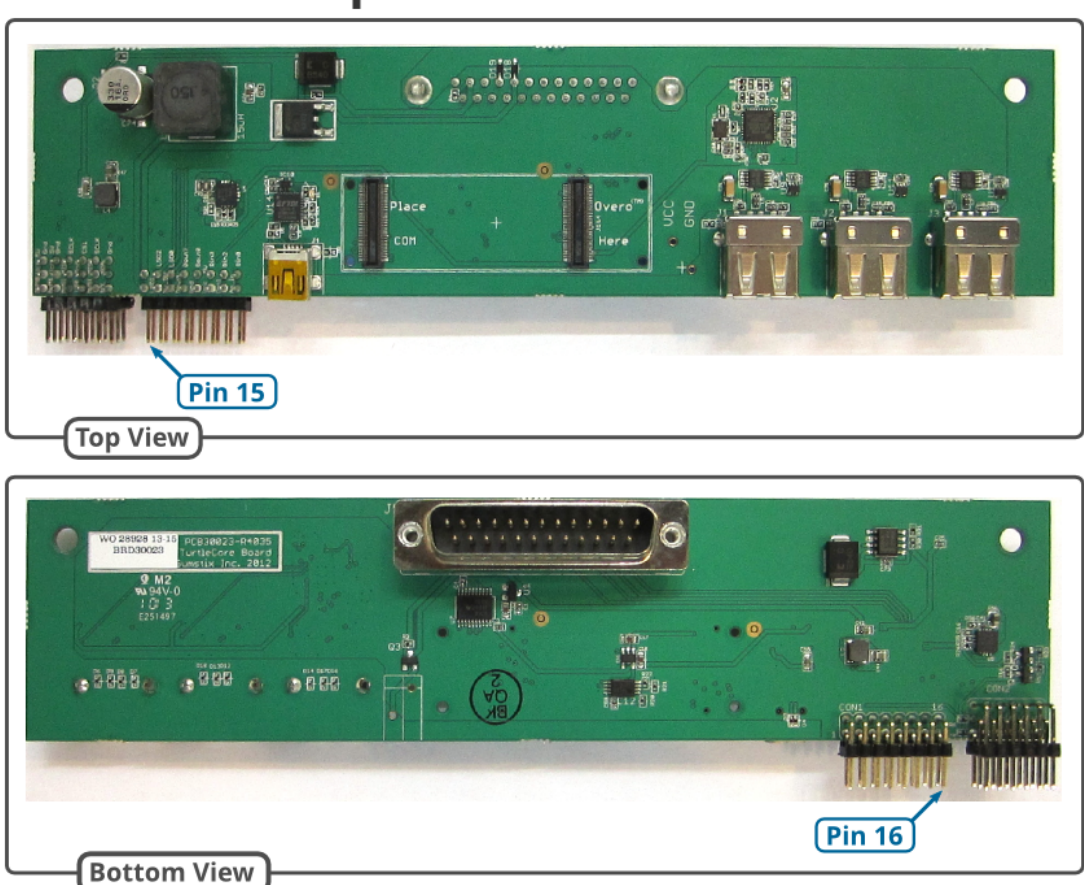

## **TurtleCore Expansion Board**

### <span id="page-11-2"></span>Connecting via a Jumper or SPST Switch

The two pins must be connected with a jumper or an SPST switch. The following illustration shows the leads for a switch connected to the appropriate pins:

## **TurtleCore Expansion Board**

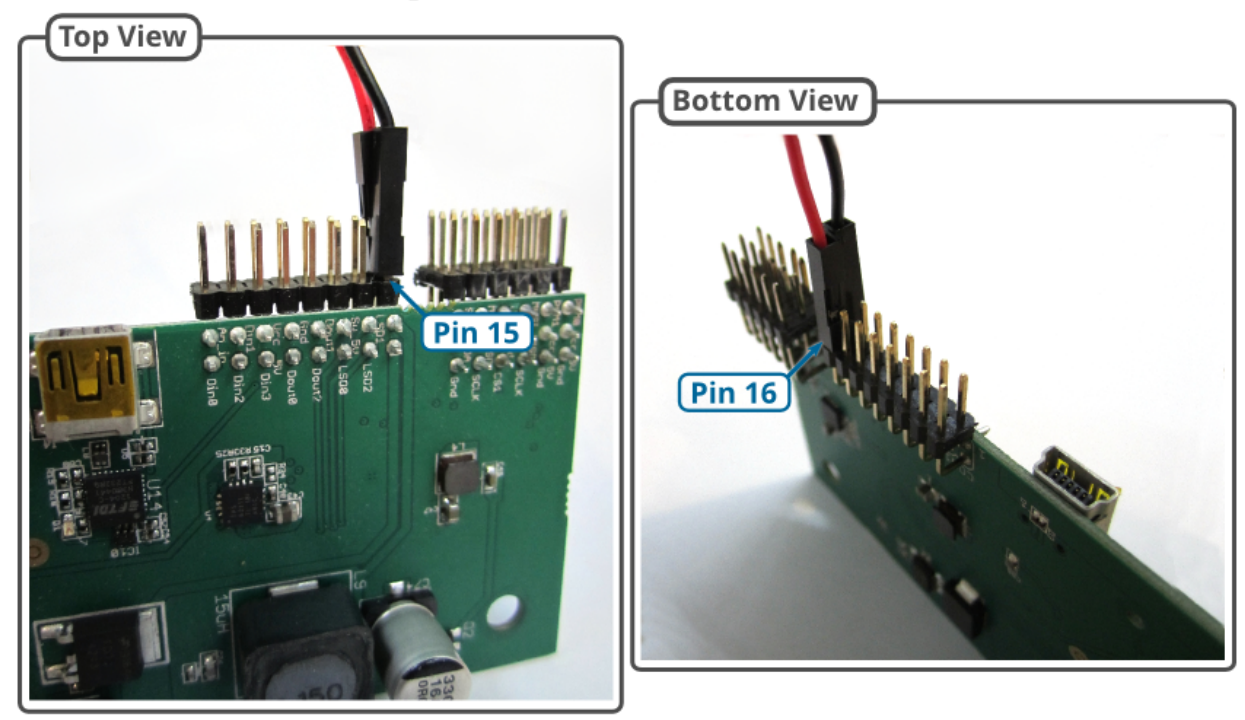

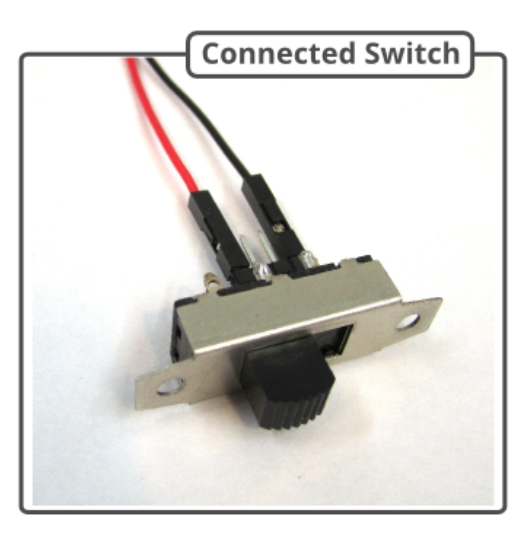

Jumpered pins will cause a board to be powered any time the iRobot Create is powered on. SPST-connected pins will allow power to the TurtleCore to be controlled independently of the iRobot Create.

## <span id="page-12-0"></span>LCD Touch Screens

**Instructional Videos**

● A series of [product videos](https://www.gumstix.com/applications/product-videos/) has been posted at www.gumstix.com that show the connection and power up of an LCD screen to an LCD-ready expansion board of the Overo series.

#### **Expansion boards**

Review this list of expansion boards for the Overo series and look for boards marked with the LCD symbol shown here.

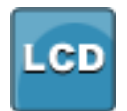

This LCD symbol denotes that the expansion board is "LCD-ready":

## <span id="page-13-0"></span>Cabling and Compatible USB Devices

<span id="page-13-1"></span>The following USB products and devices are known to work. The list is by no means complete

### USB Cables

● To connect the USB OTG port of an Overo expansion board to a USB hub (host mode), use·the·USB Mini-A to USB Mini-B adaptor cable available in the accessories at www.gumstix.com, linked here.

### <span id="page-13-2"></span>USB Hubs

- The Dynex 4-port USB hub
- Dlink 4 port USB hub DUBH4
- Belkin USB Bluetooth dongle DBT-122· PN IBT122 C1G
- 3 port USB Hub with Ethernet from Special Computing (see www.specialcomp.com)
- Belkin Wireless G USB Network Adapter

### <span id="page-13-3"></span>Network Adaptors

- 10/100baseT Ethernet
	- Hawking HUF11 10/100 Network Adapter
- $802.11b/a$ 
	- Trendnet TEW-424UB -·customers report that their use of Trendnet has provided better range due to the external antennas.
	- Ralink Technology, Corp.·RT2501USB Wireless Adapter

### <span id="page-14-0"></span>Other Devices Connected by Customers:

● Dodo USB 3G/HSDPA modem· - Huawei Technologies Co., Ltd. E620 USB Modem

## <span id="page-14-1"></span>JTAG and Bootable microSD cards

#### **Overo COMs & JTAG**

Instructions for creating a bootable microSD card are in the Create bootable microSD card at the Getting Started page, linked here.

Note that each Gumstix Overo COM has JTAG pads on the underside of the Overo COM, located between the two 70-pin connectors. Further information can be found in the Overo Signals Document which can be downloaded here.

#### **Information on using JTAG and J1-9 (GPIO\_31) - from both Texas Instruments and a Gumstix customer: (added July 20, 2010)**

- JTAG is highly usable. There is an issue to do with OMAP's JTAG emulation engine and the state of the EMU/n bits on dead-start. J1-9 (GPIO\_31) needs to be pulled high on dead-start. See section 25.6.3 - Initial Scan Chain configuration (SPRUF98D-October 2009, OMAP35x Applications Processor Technical Reference Manual)
- The initial scan chain configuration of the device is determined from the level of the EMU0 and EMU1 pins on the release of the POR. At POR, EMU0 and EMU1 are automatically configured as inputs. The EMU0 and EMU1 pins should be pulled high at POR to configure the initial scan chain of the device to TAP router-only mode.

#### **Verdex Pro COMs & JTAG**

Gumstix offers a·JTAG-pro expansion board for use with the verdex pro motherboards.

#### **Verdex, Connex and Basix**

Information can be found at: [http://docwiki.gumstix.com/JTAG\\_connector](http://docwiki.gumstix.com/JTAG_connector)